-----Original Message-----<br>From Hays, David C Jr CIV USARMY CENWK (USA) <<u>David.C.Hays@usace.army.mil</u>> Sent Friday, July 26, 2019 9 19 AM To Walker, Stuart <Walker Stuart@e Cc Clements, Julie A CIV (USA) <Julie.A.Clements@usace.army.mil Subject FW Request for USACE review draft of Peak PRG option in PRG calculator

rt, tool seems to work well. Some minor comments are below. Sorry for my delay.

1. When you are looking at the graphics there is an option to save the file (the camera icon). When you place your cursor on the camera icon a message pops up and says "Download the file as a png." When you click on the ca

2. When you save the graphics file the graph summary information in the grey box is not saved (final peak risk PRG, peak risk start time, peak risk end time, and peak risk)

3. The graph itle needs clarification. As an example for Ra-226 for resident soil, the title reads "Ra-226 Peak Risk for Residential Soil at 26 years. The graps is the exposure duration for the resident scenario. It does c

4. The decay tables used are from ICRP 107 and the branching fractions for the uranium and thorium series are correct.

5. Reuse of colors to identify isotopes in the graphs can be confusing.

6. The years axis should scale to fit half lives or risk rates? Shorter half life isotopes like H-3 the time of peak dose is start of scale (E-17 years) and drops to 0 relatively quickly compared to U-238. Having a fixed y

7. Consider reducing the number of significant digits used to determine start and end of peak risk iimes. As an example the graph data for Th-232 shows peak risk Trom 30 years to wer l00 M years as flat with Very minor cha

**From:** Walker Stuart **Sent:** Tuesday June 25 2019 8:09 PM **To:** Garufi Katherine <Garufi Katherine@epa gov> Cc: Dolislager Fredrick G. <dolislagerf1@ornl gov> **Subject:** draft of Peak PRG option in PRG calculator

Hello Kate,

Can you please ask the ACE to perform a quick review of a draft addition to the PRG calculator. I would like comments with 2 weeks if possible. There is no text to review, this involves playing around with a draft edition

The tool is located at https //prg-test.ornl.gov/cgi-bin/radionuclides/rprg\_peak

#### with the user and pwd

The option under review provides PRGs for the parent isotope and all daughters assuming the peak years of risk. This will eventually be incorporated into the PRG calculator as a PRG Output option but as an intermediate ste separate while an early draft to not interfere with other updates to the PRG calculator.

A few things to note

1) Peak tool only considers direct media - soil air tap or groundwater (no biota/plants)

2) Initial PRGs for the solver are without decay; solver incorporates decay with risk at each time series point in the ODE routine 3) Peak output is individual per Parent/Media combination so beware of "Select All" or many simultaneously as it may crash or stall

4) Risk output does not function.

fyi below are some comments I already discussed with Oak Ridge programmers on the draft tool.

1. On the results page we should probably put the total PRG highlighted with the parent and daughter similar to the way we show SE results when the daughters are shown. I got this result for Cs-137

### **Composite Worker PRGs for Soil**

### Parent =  $Cs-137$

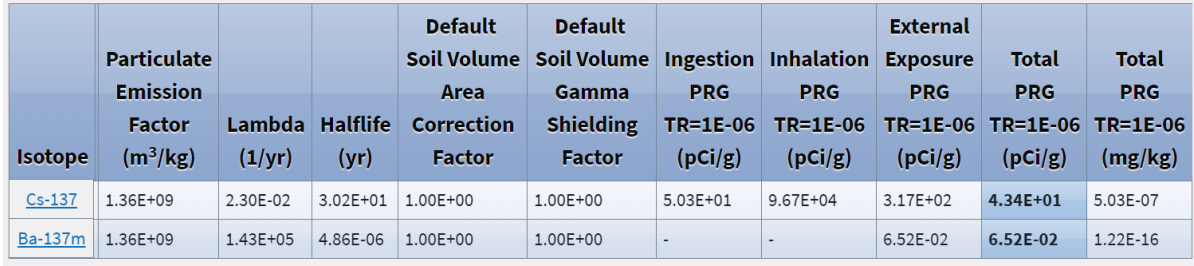

The format for SE like this would be better

#### sire-specific

## Composite Worker Individual Contribution PRGs for Soil - Secular Equilibrium

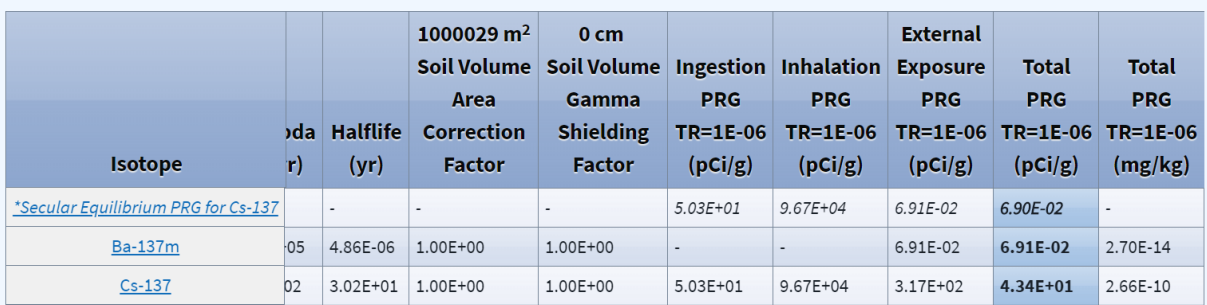

Then I forgot to go lower for the total PRG that incorporates Cs-137 and Ba-137 (see above the thick pink line I added)

Decay information for Cs-137

# Peak for Cs-137 (Soil)

Final Peak Risk PRG =  $9.066E-02 pCi/g$ Peak Risk Start Time = 9.714E-17 years Peak Risk End Time = 2.500E+01 years Peak Risk =  $5.797E - 07$ 

8 Q + H O B B X 4 7 = = B Cs-137 Peak Risk for Composite\_Worker Soil at 25 years